# $((Sirius**Xm**))$

## Pre-Owned Vehicle Trials

- **•** All vehicles factory-equipped with satellite radio are eligible, regardless of manufacturer.
- **•** Dealer Demo Service\* allows you to demonstrate over 150 channels, including commercial-free music, plus sports, news, talk and entertainment, during test drives.
- **•** Customer's 3-Month All Access Trial Subscription† will automatically activate after a sold record is received.
- **•** No cost to you or your customer.
- **•** No customer obligation if they choose not to subscribe, the service simply shuts off at the end of the trial.
- **•** Get started today for FREE.

#### Enrollment Procedure through DeskManager with Full WebManager:

❏ Visit **[www.automanager.com](http://www.automanager.com)** and click • Visit **[www.automanager.com](http://www.automanager.com)** and click<br>WebManager Login in the top right corner.

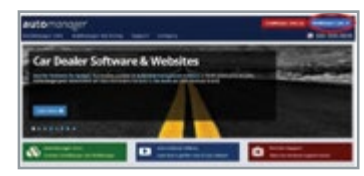

- 1. Once logged in, select "**Settings**," then "**Inventory**," and click "**SiriusXM Integration**."
- 2. On the SiriusXM Integration settings screen, click the "**Dealer Registration**" button.
- 3. Make sure the Dealer information is complete, then **Accept the Terms & Conditions**.
- 4. Press the "**Enroll Now**" button.

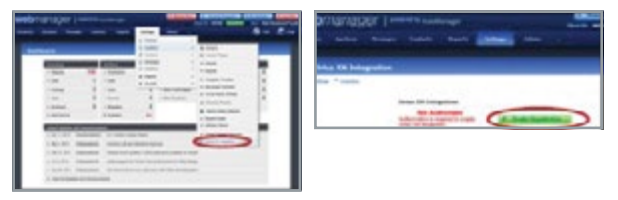

Enrollment Issues **Contact AutoManager Tech Support Automanager Dealer Support** Phone: 800-300-2808 (800) 300-2808

### Enrollment Procedure using DeskManager WebManager Lite:

**Note:** WebManager Lite is a FREE service to any Dealer who has DeskManager with active support from AutoManager.

- ❏ Open the DeskManager Application **•** Open the DeskManager Application
- 1. Click the menu to the right of the My Website tab.
- 2. Select "**Configure WebManager**."

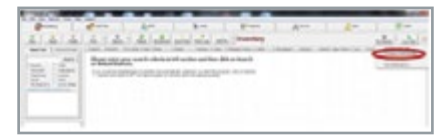

- 3. Once logged in, select "**Settings**," then "**Inventory**," and click "**SiriusXM Integration**."
- 4. On the SiriusXM Integration settings screen, click the "**Dealer Registration**" button.
- 5. Make sure the Dealer information is complete, then **Accept the Terms & Conditions**.
- 6. Press the "**Enroll Now**" button.

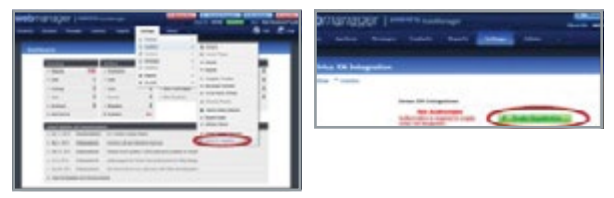

Enrollment Issues **Contact AutoManager Tech Support Automanager Dealer Support** Phone: 800-300-2808 (800) 300-2808

\*Important: The vehicle must be marked "Sold" with the customer name and address for the customer \*  **to receive the free 3-Month Trial Subscription**

#### **Music** COMMERCIAL **Sports** GAMES FROM **News** WORLD-CLASS NEWS **Comedy LAUGH Talk THE BIGGEST AND**

\* SiriusXM Dealer Demo Service is intended to ensure radio is active at delivery. It may also be used while on Dealer lots and during test drives.

† All eligible vehicles equipped with factory-installed satellite radio will receive a complimentary 3-Month Trial Subscription to the Sirius XM All Access programming package (a \$20.99 monthly savings) PLUS complimentary activation (\$15 savings).

Details: If your customer decides to continue service after their trial, the subscription plan they choose will automatically renew thereafter and they will be charged according to their chosen payment method at then-current rates. Fees and taxes apply. To cancel they must call us at 1-866-635-2349. See our Customer Agreement for complete terms at [www.siriusxm.com](http://www.siriusxm.com). All fees and programming subject to change.

© 2019 Sirius XM Radio Inc. Sirius, XM and all related marks and logos are trademarks of Sirius XM Radio Inc. All other marks, channel names and logos are the property of their respective owners. All rights reserved. 15-3734